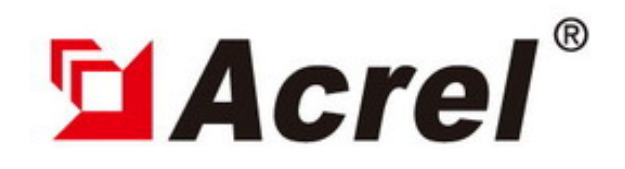

# Remote Terminal Unit

# **PZ-J16** (16 relay outputs DO)

Version: 20100524

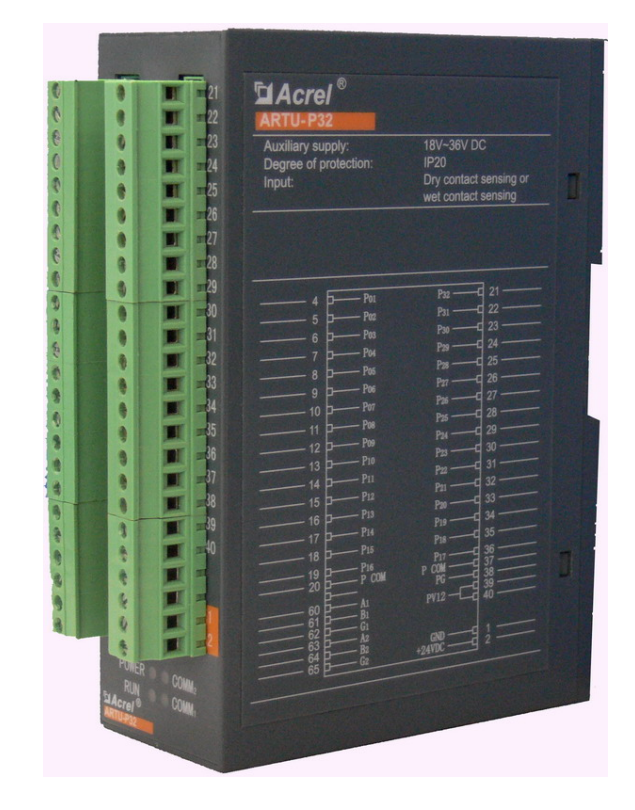

#### **Shanghai Acrel Ltd.**

ADD: No.253 Yulv Road, Madong Industrial Park, Jiading District, Shanghai, China ZIP: 201801 TEL:0086-21-69158338 FAX: 0086-21-69158303 EMAIL:acrel008@vip.163.com WEB: http://www.acrel.cn

### *1. General*

The PZ-J16 Unit has 16 relay outputs which are either pulse output or the self-retain output. In the pulse type, the relay contact closes for seconds and then automatically releases. In the self-retain type, the relay output remains closed or open on a long-term basis. The unit is connected to the upper computer through an RS485 bus to perform its intended control functions.

#### . *2. Norms*

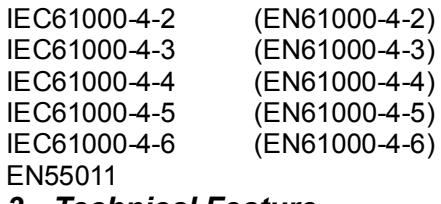

Personnel Electrostatic Discharge Immunity Testing and measurement techniques - Radiated Electrical fast transient burst immunity test Combination wave and surge impulse test Measurement Uncertainty In Immunity Test Measuring radiated emissions

#### *3. Technical Feature*

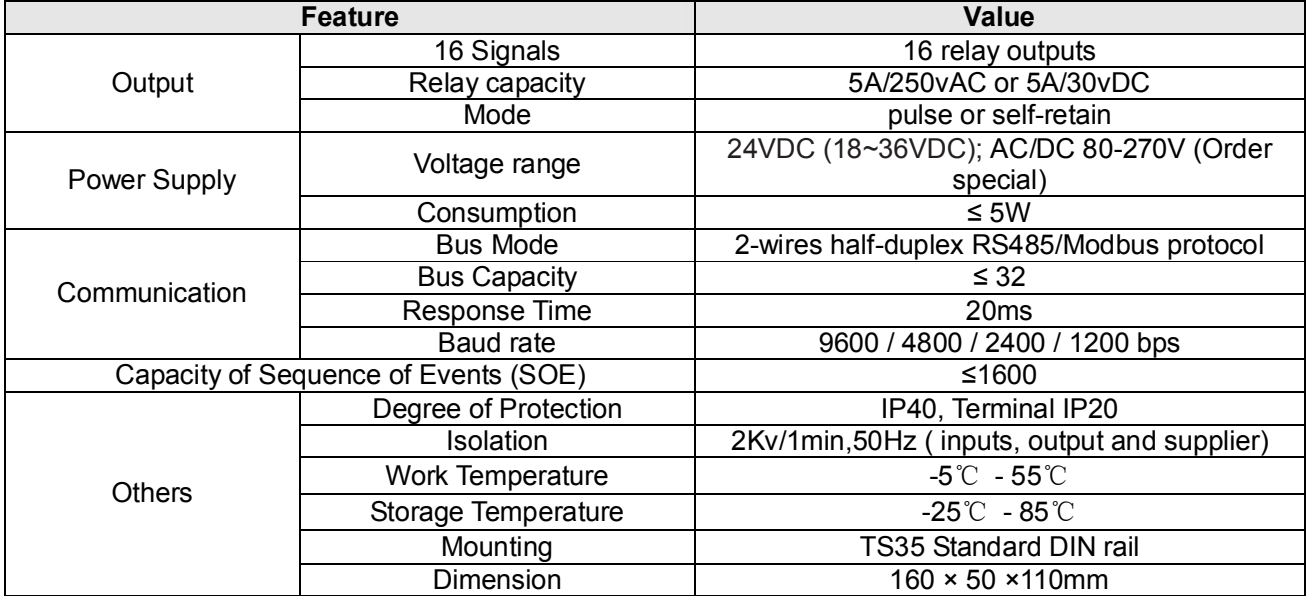

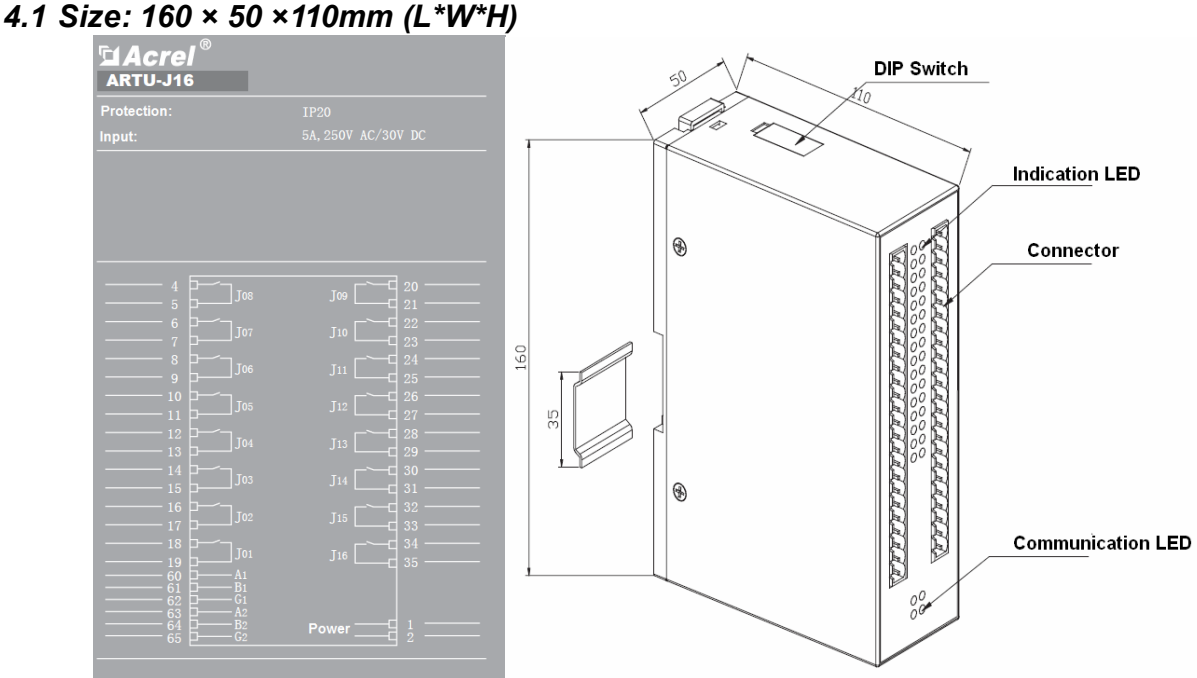

*4.2 Fixing: standard DIN TS35*

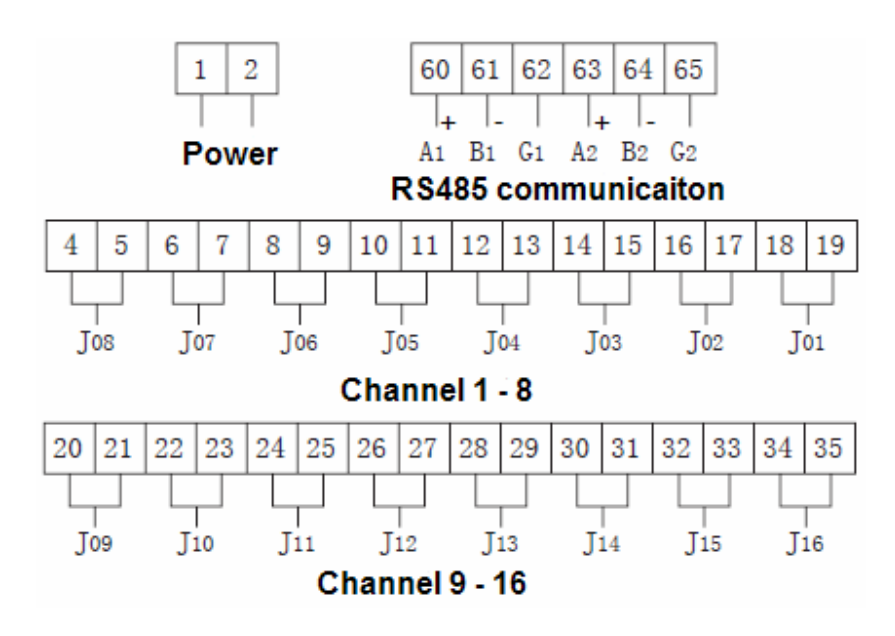

*4.3 The application example:*

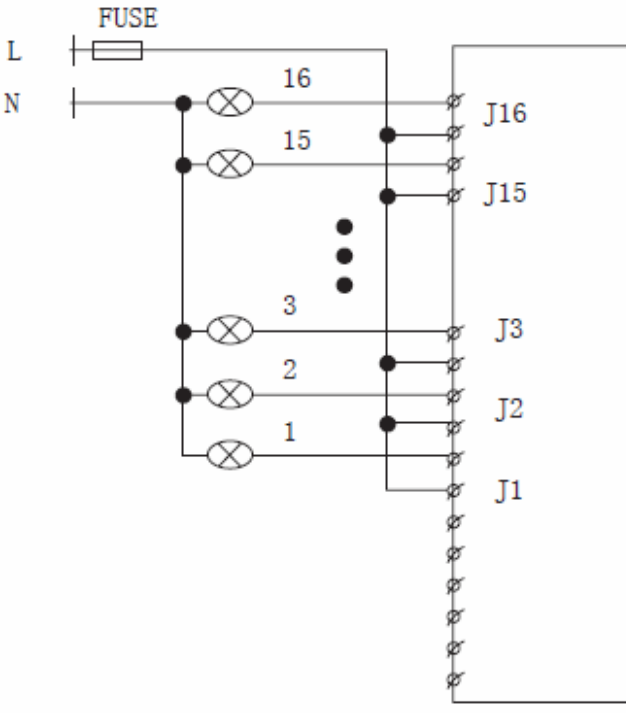

PZ-J16 controls signal light

**Register** 

### *5. RS485 Communication* 5.1 The list of regist

Baud rate

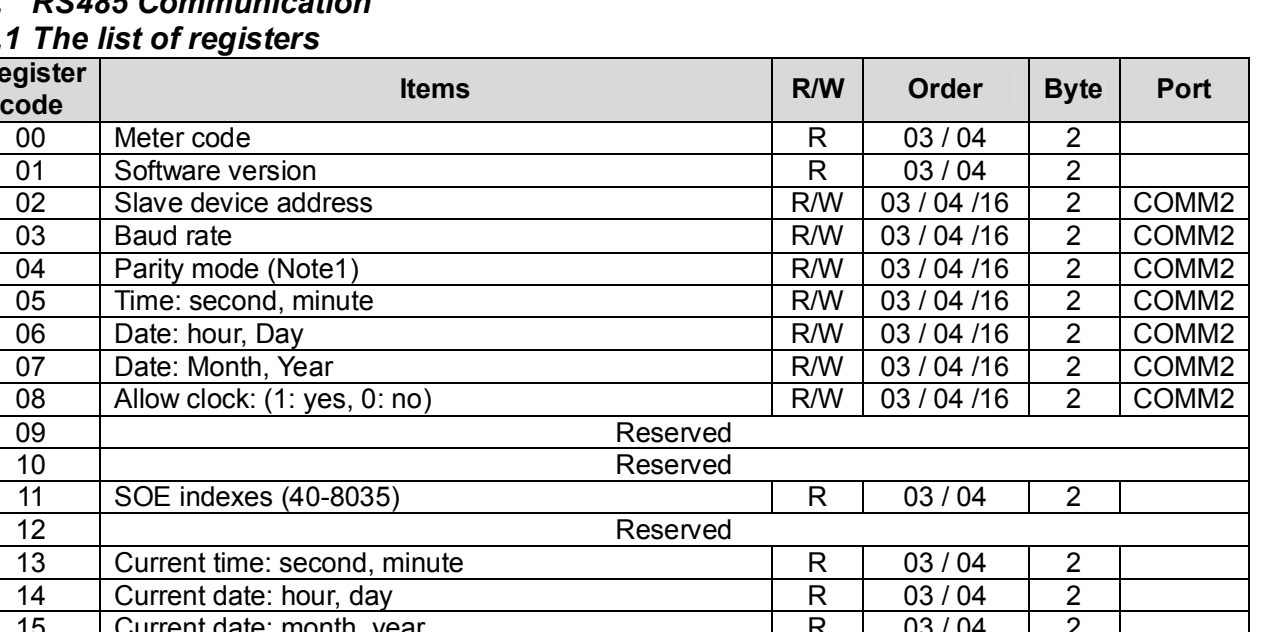

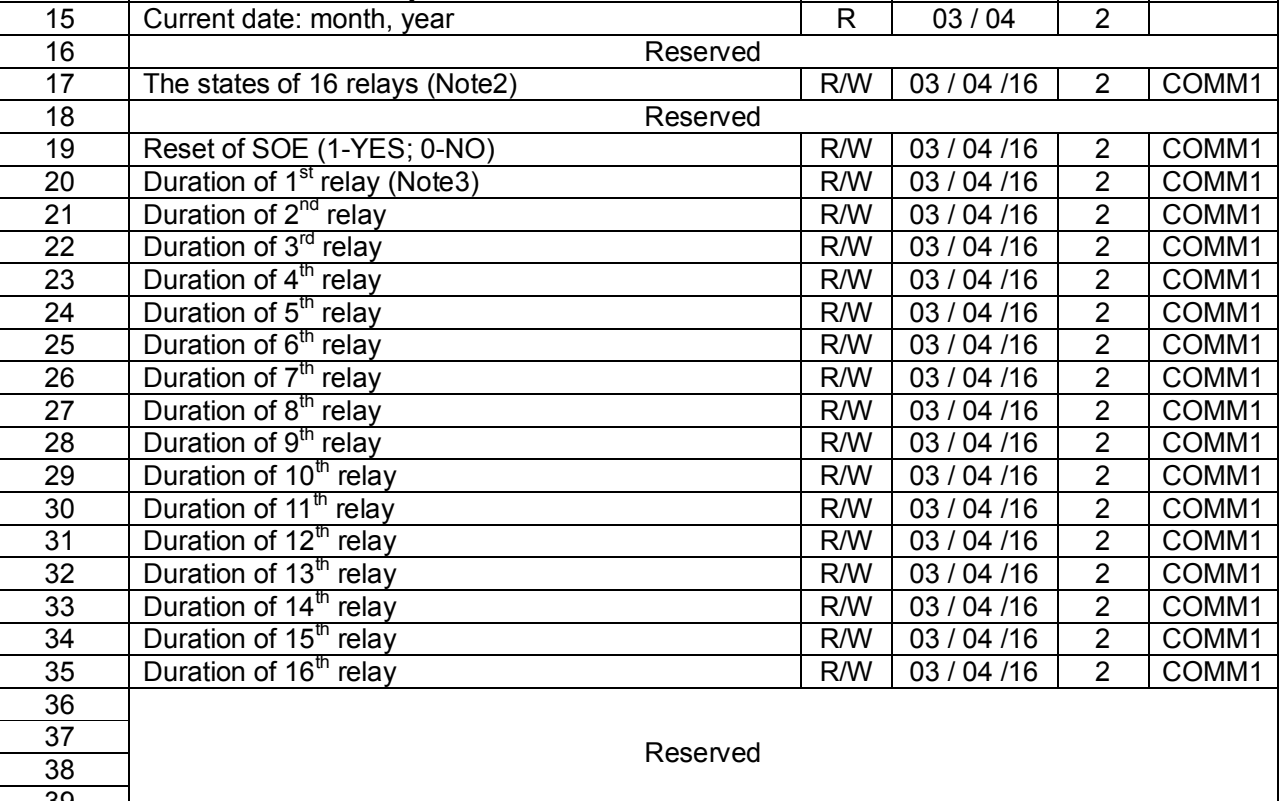

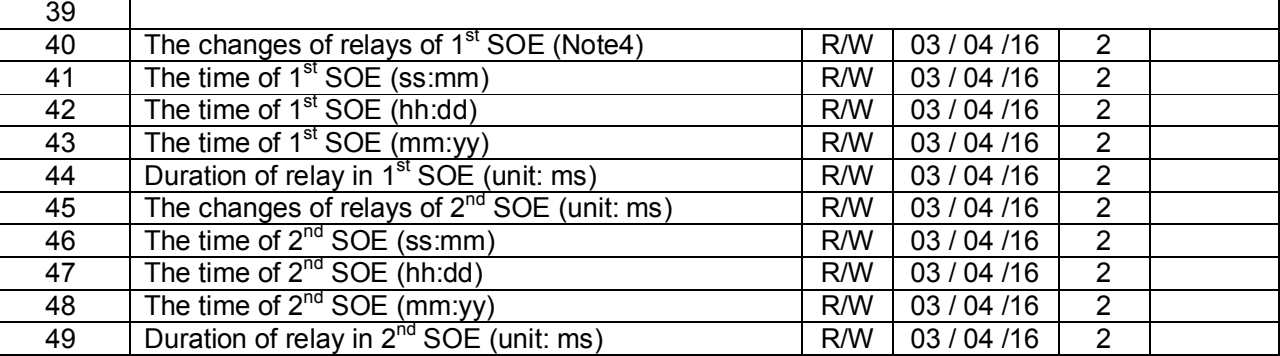

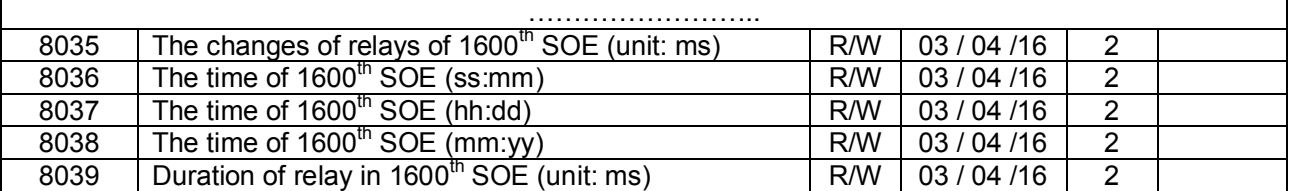

Note1:

Parity mode:

01: 10 bits (1 start, 8 data, 1 stop)

02: Reserved

03: 11 bits (1 start, 8 data, even parity, 1 stop)

04: 11 bits (1 start, 8 data, odd parity stop)

Note2:

The states of 16 relays:

It is the current states of 16 relays

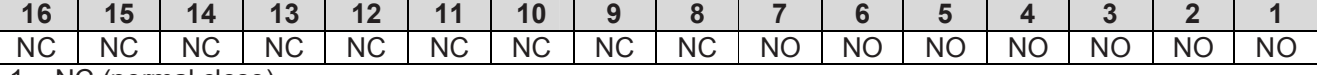

1 – NC (normal close)

0 – NO (normal open)

Note3:

Duration of relay:

Its range is 0-10000ms. (Default 0ms)

If it is 0ms, the relay is normal mode;

If it is >0ms, the relay is impulse output mode. The value is the width of impulse.

Note4:

There are 1600 SOE. Each SOE has 5 registers and 10 bytes. The first register is from register40. *For example:*

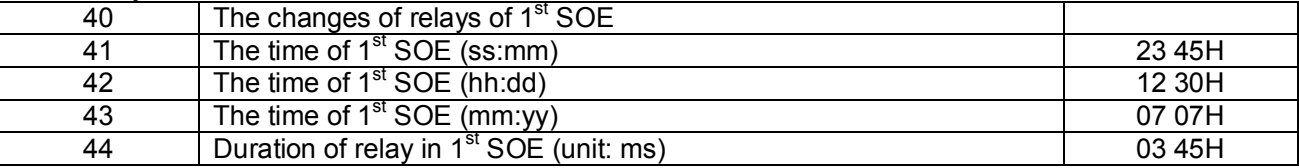

Register40:

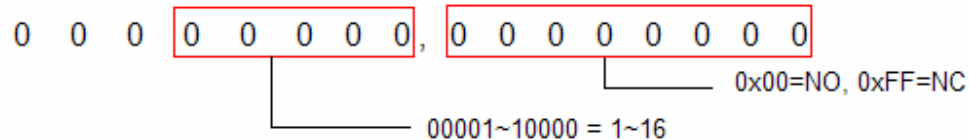

00001010,11111111 means relay10 from NO to NC

Register41 / 42 / 43: the time of first SOE is 12:45:23, 30-07-2007 Register44: the first SOE was during Hex(345) 837ms

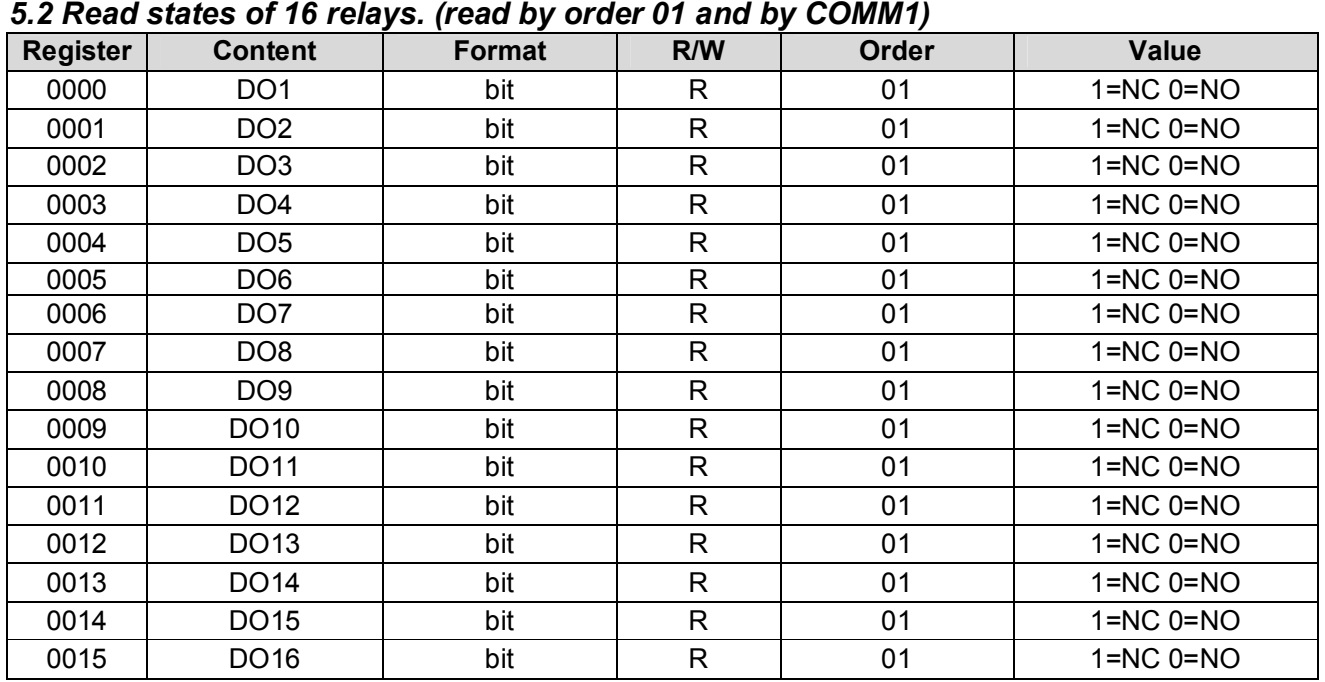

# *5.3 Set states of 16 relays. (read by order 05 and by COMM1)*

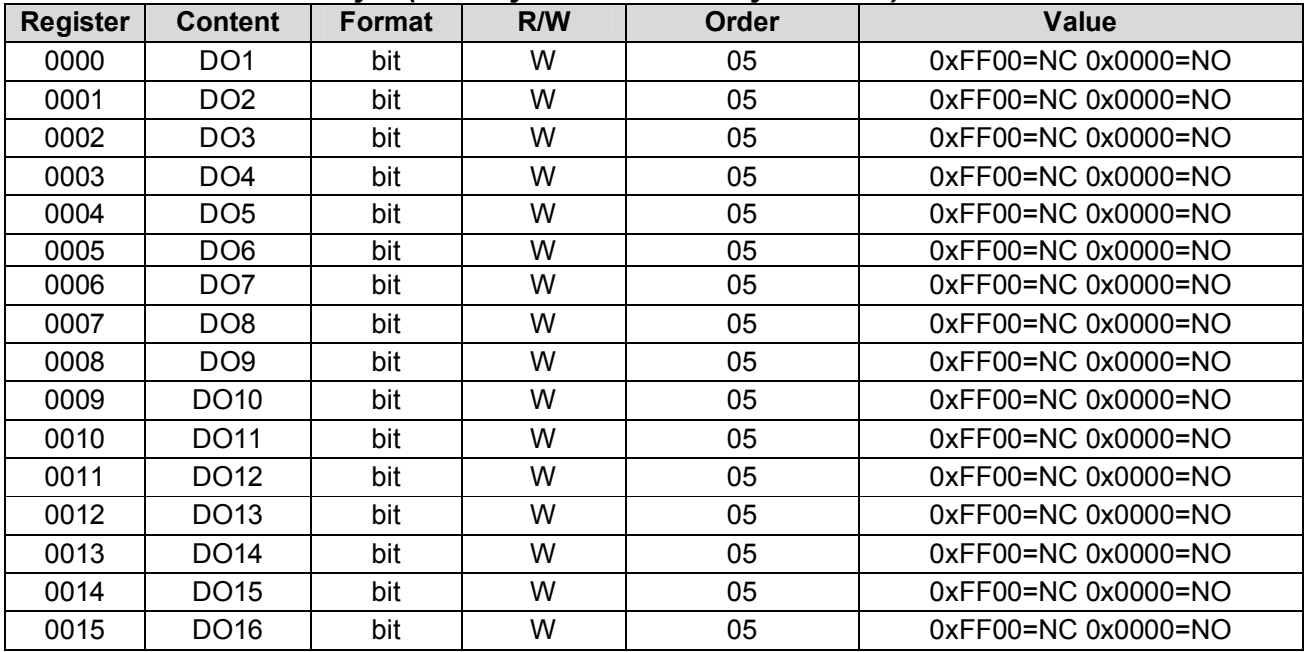

### *5.4 GPS timing check*

We can check the date and time of PZ-K32 by COMM2 in standard protocol NMEA and data format \$GPZDA.

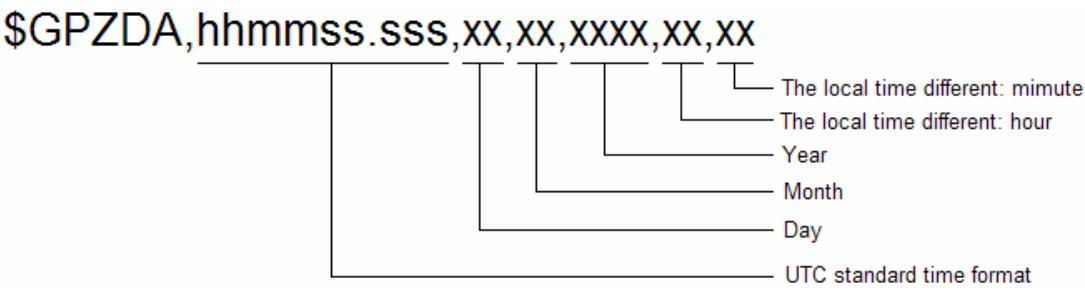

#### *For example:*

GPS sends: \$GPZDA,020102.012,05,11,2007 (ASCII: 24 47 50 5A 44 41 2C 30 32 30 31 30 32 2E 30 31 32 2C 30 35 2C 31 31 2C 32 30 30 37 2C) PZ-K32 is set as time (02:01:02) and date (November 5, 2007)

#### *5.5 Examples*

#### *Examples1*

Read the state from channel1 to channel5 on device01 (by order 01H) Request: 0x01,0x01,0x00,0x00,0x00,0x05,0xFC,0x09 Reply: 0x01,0x01,0x01,0x0C,0x51,0x8D Explanation: 0x0C to binary is 01100; the channel3 and channel4 are NC and others are NO.

#### *Examples2*

Read the state of all the relays on device01 (by order 01H) Request: 0x01,0x01,0x00,0x00,0x00,0x10,0x3D,0xC6 Reply: 0x01,0x01,0x02,0x00,0x03,0xB9,0xFC Explanation: 0x00,0x03 to binary is 0000,0000,0000,0011; the channel1 and channel2 are NC and others are NO.

#### *Examples3*

Read the state from channel5 to channel16 on device01 (by order 01H) Request: 0x01,0x01,0x00,0x04,0x00,0x0C,0x7D,0xCE Reply: 0x01,0x01,0x02,0x25,0x00,0xA3,0x6C Explanation: 0x25,0x00 to binary is 0010,0101,0000,0000

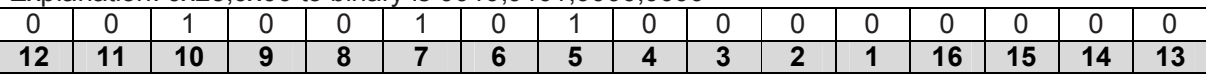

The reply state from 0x25 to 0x00, so the first bit of 0x25 is for channel5. The channel5 ,7, 10 are NC and others are NO.

#### *Examples4*

Read the current time on device01 (by order 03H) Request: 0x01,0x03,0x00,0x0D,0x00,0x03,0x94,0x08 Reply: 0x01,0x03,0x06,0x32,0x01,0x12,0x05,0x11,0x07,0xD1,0xCB Explanation: read device01 time as 12:01:32 and November 5, 2007 Request: 0x01,0x04,0x00,0x0D,0x00,0x03,0x21,0xC8 Reply: 0x01,0x04,0x06,0x09,0x29,0x15,0x05,0x11,0x07,0x64,0x53 Explanation: read device01 time as 15:29:09 and November 5, 2007

#### *Examples5*

Set relay1 close on device01 (by order 05H) Request: 0x01,0x05,0x00,0x00,0xFF,0x00,0x8C,0x3A Reply: 0x01,0x05,0x00,0x00,0xFF,0x00,0x8C,0x3A

#### *Examples6*

Set relay1 open on device01 (by order 05H) Request: 0x01,0x05,0x00,0x00,0x00,0x00,0xCD,0xCA Reply: 0x01,0x05,0x00,0x00,0x00,0x00,0xCD,0Xca

#### *Examples7*

Set all relays close on device01 (by order 10H) Request: 0x01,0x10,0x00,0x11, 0x00,0x01,0x02,0xFF,xFF,0x00,0XAF,0XA1 Reply: 0x01,0x10,0x00,0x11,0x00,0x01,0X51,0xCC

#### *Examples8*

Set the current time on device01 (by order 10H) Request: 0x01,0x10,0x00,0x05,0x00,0x04,0x08,0x12,0x14,0x10,0x21,0x09,0x07,0x00,0x01,0xA3,0xA8 Reply: 0x01,0x10,0x00,0x05,0x00,0x04,0xD1,0xCB Explanation: Set device01 time as 10:14:12 and September 21,2007

#### *Examples9*

Set relay1 as pulse output on device01, its pulse width is 5000ms (by order 10H) Request: 0x01,0x10,0x00,0x14,0x00,0x01,0x02,0x13,0x88,0xA8,0x12 Reply: 0x01,0x10,0x00,0x14,0x00,0x01,0x41,0xCD Explanation: Set device of delay of contact input as 4ms

#### *Examples10*

Reset SOE on device01 (by order 10H) Request: 0x01,0x10,0x00,0x13,0x00,0x01,0x02,0x00,0x01,0x65,0x33 Reply: 0x01,0x10,0x00,0x13,0x00,0x01,0Xf0,0x0C

#### *6. Others 6.1 DIP Switch setting 6.1.1 DIP definition*

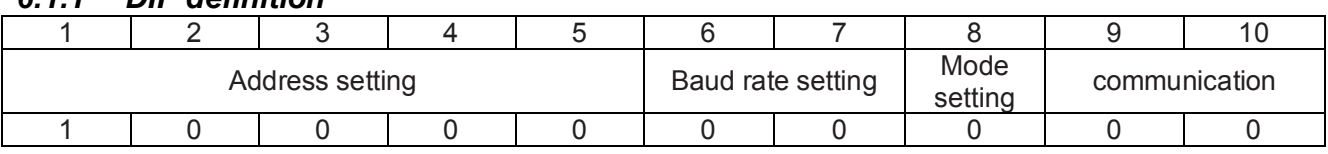

### *6.2.1 Address setting*

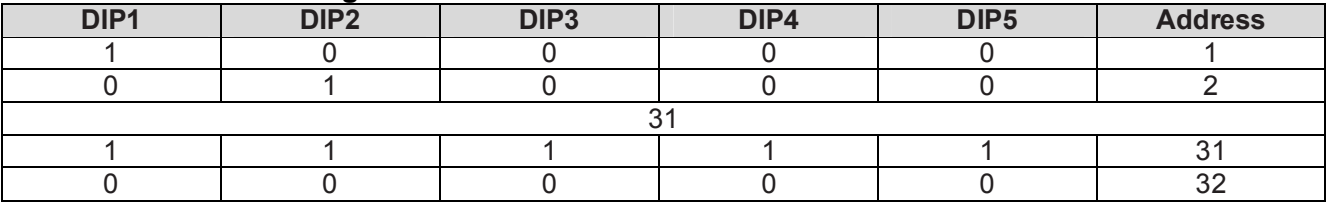

### *6.1.3 Baud rate setting*

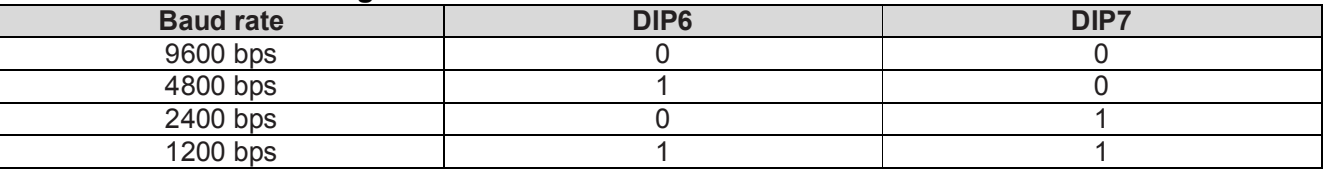

#### *6.1.4 Mode setting*

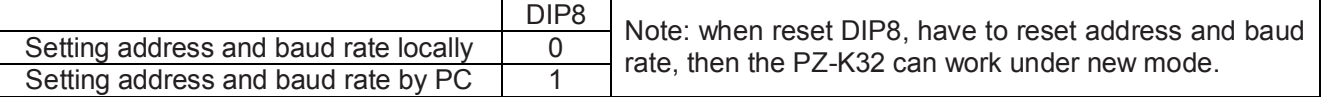

### *6.1.5 Data format setting*

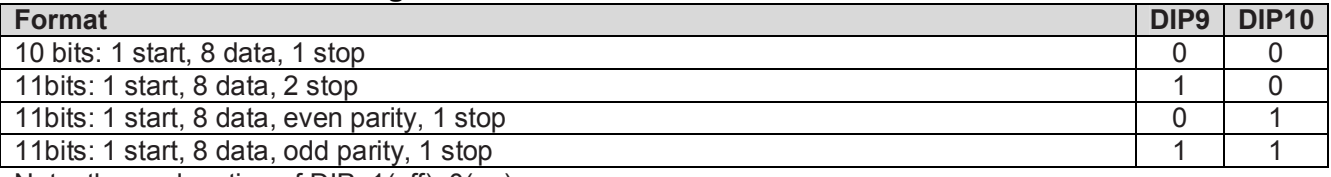

Note: the explanation of DIP: 1(off), 0(on)

#### *6.2 Function data*

#### *6.2.1 The reply format when receiving error order*

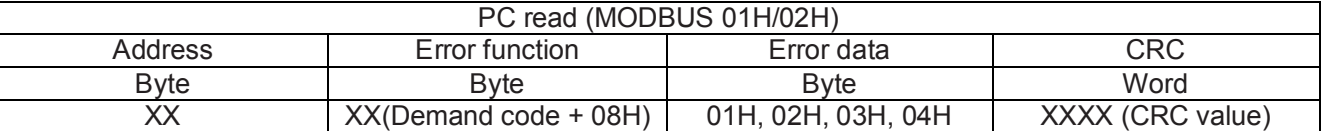

Definition of error code 01 error function code 02 error position of data 03 error value 04 the rupture of slave

*6.2.2 The 01H/02H order code*

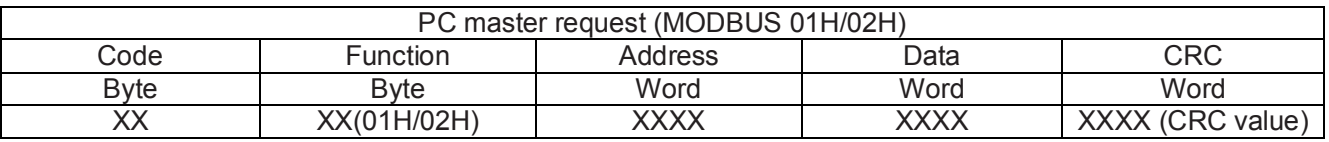

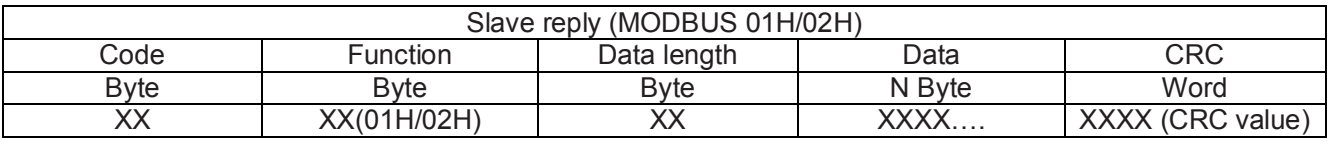

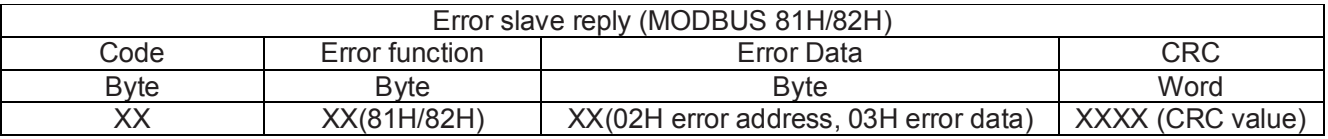

### *6.2.3 The 03H/04H order code*

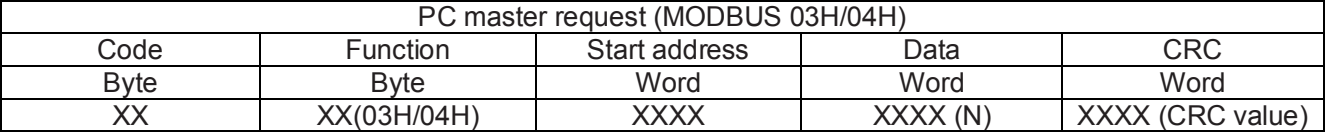

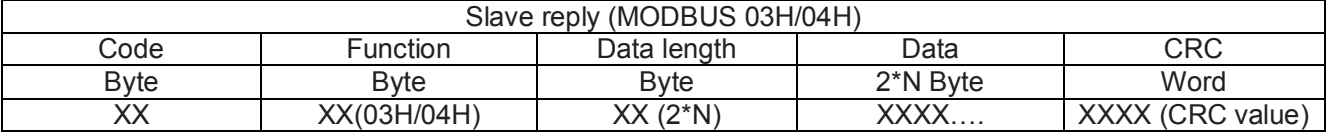

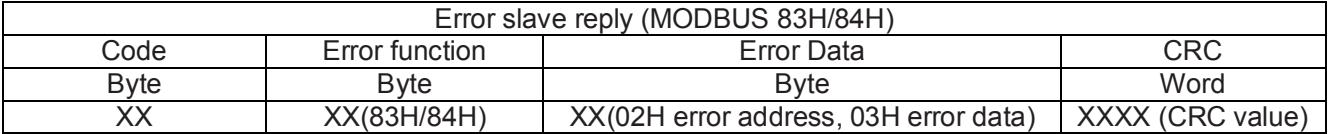

### *6.2.4 The 05H order code*

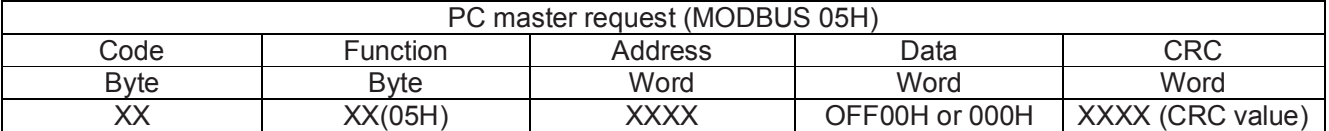

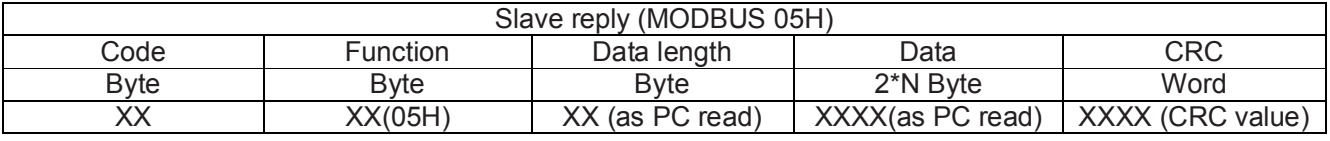

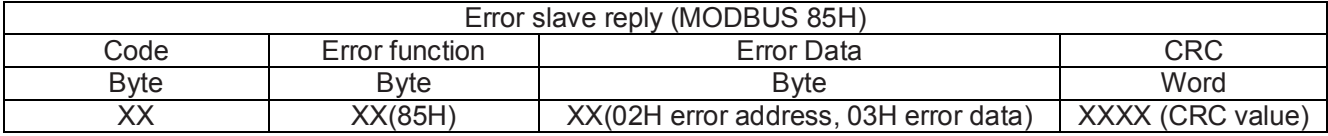

# *6.2.5 The 06H order code*

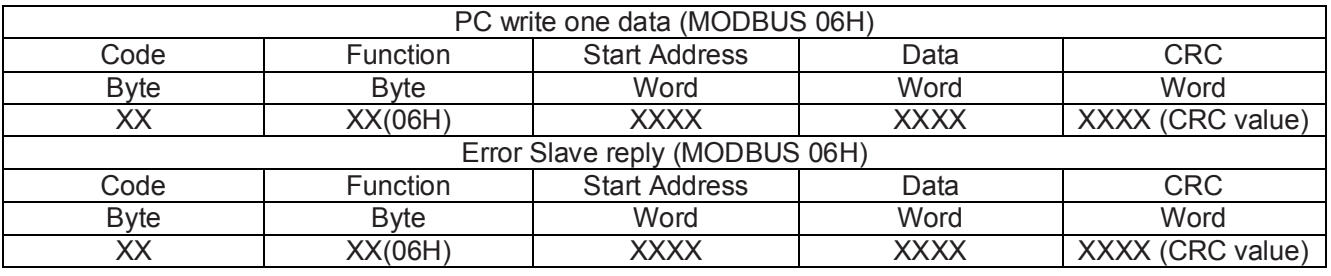

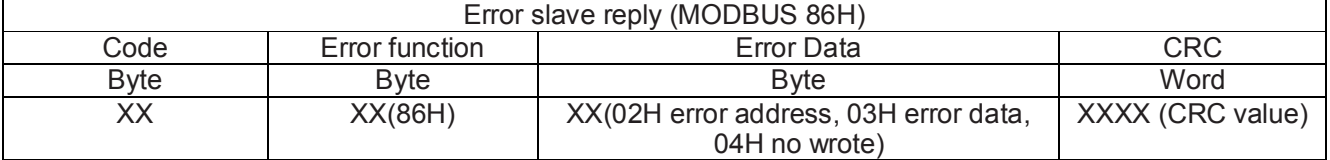

### *6.2.6 The 10H order code*

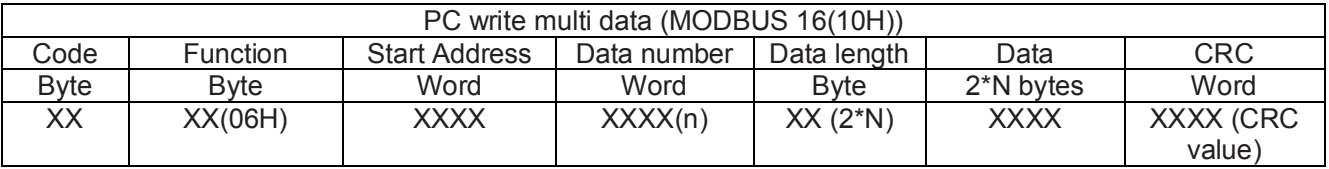

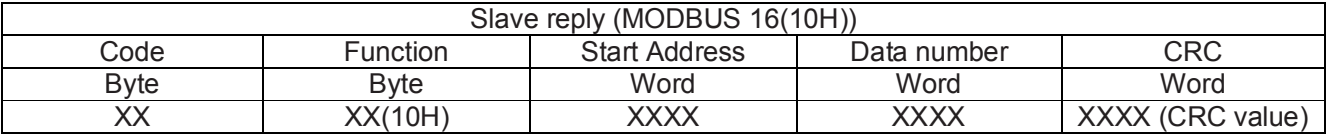

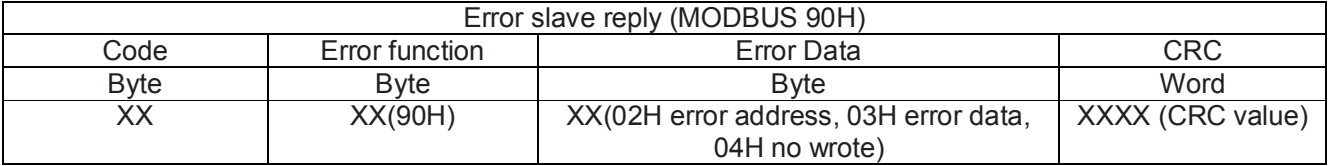

### *Acrel* **Shanghai Acrel Ltd** *6.3 Connection mode:*

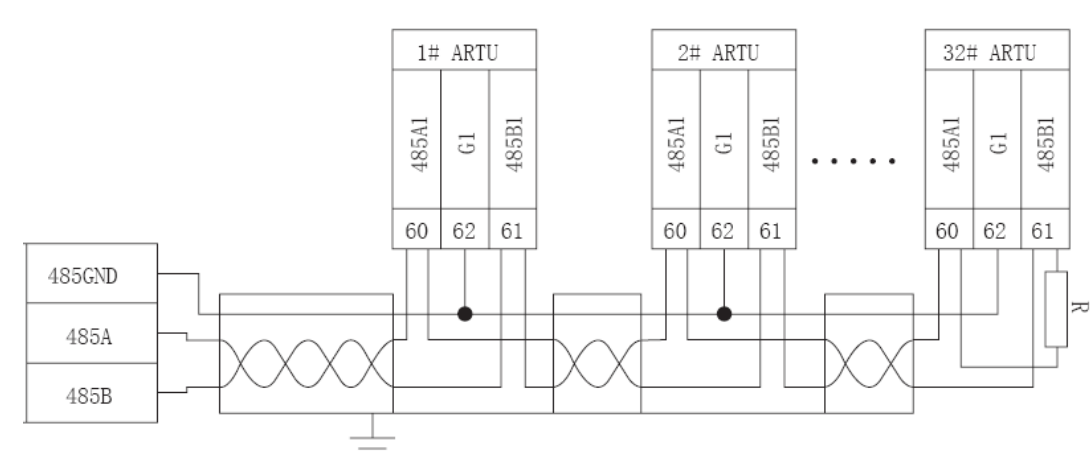

Note: When in a network, there are several PZ-K32, the connectors A and B of last PZ-K32 have to parallel one terminal R (120ohm~10kohm) to assure suitable communication resistance. According to the wiring, the terminal R is different.

In the schema above, use 3 cores cable, Shield connects GND; the connect G1 of each equipment parallel.

#### *6.4 Adjustment and maintenance 6.4.1 Adjustment*

Check whether the wiring is OK; After powered, the power LED is ON, the running LED is glittering, and the interval is 1s. Setting communication Wire RS485 cable and to PC After PC read the slave according to its address and baud rate, the communication LED glitters. The communication has realized.

## *6.4.1 Maintenance*

Check power cable Check the power LED on Check the running LED on. If off, the unit doesn't work Check the communication LED on. Set the PC read interval. Because the bus is half-duplex, the PC should be set the suitable read interval, which is defined by the length of demand / answer order and baud rate. If the interval is not good, the communication maybe is not realized.